#### **BAB II**

## **ANALISIS DAN PERANCANGAN**

#### **2.1 Sistem Informasi Lahan Kosong**

Sistem adalah suatu jaringan kerja dari beberapa prosedur yang mana saling berhubungan, berkumpul bersama-sama untuk melakukan suatu kegiatan atau untuk menyelesaikan suatu sasaran tertentu. Secara lebih luas sistem adalah sekumpulan komponen yang saling berinteraksi dan bekerja sama untuk mencapai tujuan yang sama ( Jerry Futz Gerald, 2013 ).

Situs Penyedia Informasi Lahan Kosong Di Yogyakarta ini perlu dikembangkan dalam suatu perancangan sistem yang tepat, jelas dan akurat. Sistem transaksi ini sendiri dibuat untuk memudahkan pengunjung yang ingin mencari lahan kosong khususnya di Daerah Istimewa Yogyakarta dan memudahkan pemilik lahan yang ingin menjual lahannya .

#### **2.2 Sistem Perangkat Pendukung**

Sistem perangkat pendukung dimaksudkan untuk mendapatkan keluaraan *(output)* seperti yang diharapkan. Sistem perangkat pendukungan tersebut terdiri dari perangkat keras *(hardware)* dan perangkat lunak (*software*), serta user yang terlibat.

4

#### **2.2.1 Sistem Perangkat Lunak (***Software***)**

Sistem Perangkat Lunak (*Software*) merupakan program-program pendukung yang diperlukan dalam menjalankan perangkat keras. Software merupakan penerjemah suatu bahasa mesin atau bahasa tingkat rendah ke bahasa tingkat tinggi, yang artinya menghasilkan suatu informasi yang bermanfaat bagi pemakai.

Adapun perangkat lunak yang digunakan penulis untuk mendukung program ini adalah:

- 1. Windows 7 Ultimate
- 2. Program Appserv 2.5.10
- 3. Notepad++
- 4. Dia
- 5. Google Chrome.

#### **2.2.2 Sistem Perangkat Keras (** *Hardware* **)**

Sistem Perangkat keras (*Hardware*) merupakan perangkat komputer secara fisik yang digunakan untuk menjalankan program. Sistem perangkat keras terdiri dari unit masukan, unit pengolahan dan unit keluaran.

 Perangkat keras yang digunakan dalam membuat Situs Penyedia Informasi Lahan Kosong Di Yogyakarta sebagai berikut :

- 1. AMD Athlon(tm) II X2 270 Prosesor 3.40 GHz
- 2. RAM dengan kapasitas 4,00 GB
- 3. Harddisk 1TB
- 4. Mouse
- 5. Keyboard

#### **2.2.3 User Yang Terlibat**

Pengguna sistem ini terdiri dari pengunjung, member dan admin. Pengunjung bisa melihat lahan yang dijual, melakukan pencarian dan mendaftar menjadi member. Member bisa login sebagai member, melihat data lahan, memasukkan lahan, mengedit akun, melihat detail lahan, mengubah status lahan dan menghapus data lahan. Admin bisa melihat data member dan melihat data lahan. Pada menu lihat data lahan, admin bisa melihat foto sertifikat, detail lahan, mengubah status tampil dan menghapus data lahan. Admin mempunyai tugas untuk mengecek kelayakan lahan yang akan di tampilkan, jika layak maka status diubah menjadi tampil, jika tidak layak maka status diubah menjadi tidak tampil.

#### **2.3 Perancangan Tabel dan Basis Data**

Sistem yang akan dibuat ini memerlukan basis data untuk menyimpan masukan yang akan diproses untuk dijadikan suatu bentuk laporan. Tabel adalah tempat menyimpan data dengan struktur *record* dan *field* atau dapat dikatakan sebagai kumpulan dari *record – record*, yang isinya mencakup penentuan *primer key dan foreign key.* Rancangan Tabel sebagai berikut :

# **2.3.1 Tabel Admin**

Tabel ini digunakan untuk mencatat data admin.

Kunci utama (*primer key)* : -

Jumlah field : 2

Struktur tabel admin dapat dilihat pada tabel 2.1.

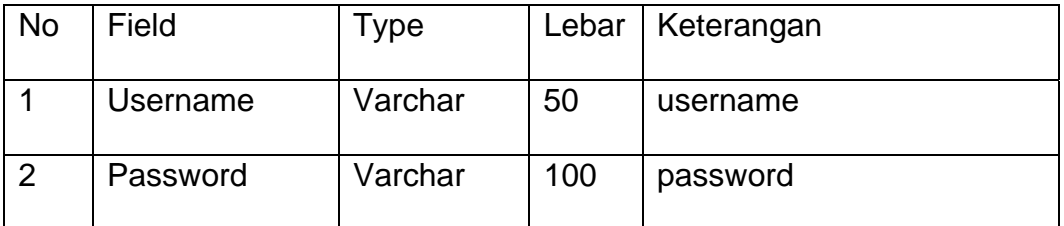

Tabel 2.1 Struktur Tabel Admin

# **2.3.2 Tabel Foto**

 Tabel ini digunakan untuk mencatat id\_foto, nama\_foto dan id\_lahan.

Kunci utama : id\_foto

Kunci tamu : id\_lahan

Jumlah field : 3

Struktur tabel foto dapat dilihat pada tabel 2.2.

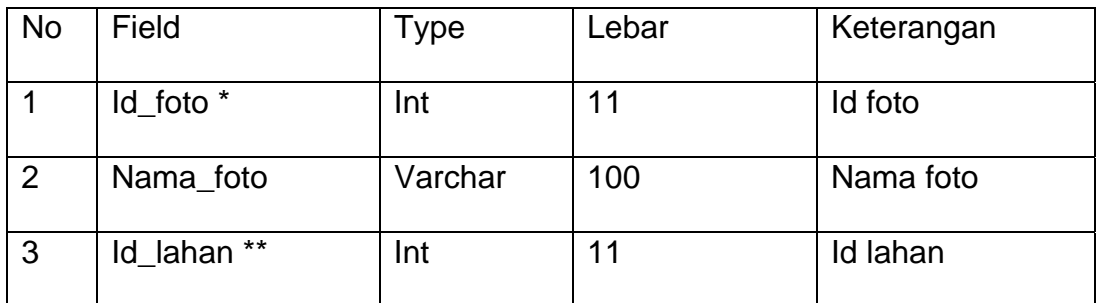

Tabel 2.2 Struktur Tabel Foto

# **2.3.3 Tabel Lahan**

Tabel ini digunakan untuk mencatat data lahan.

Kunci utama : id\_lahan.

Kunci tamu : id\_member.

Jumlah field : 13

Struktur tabel lahan dapat dilihat pada tabel 2.3.

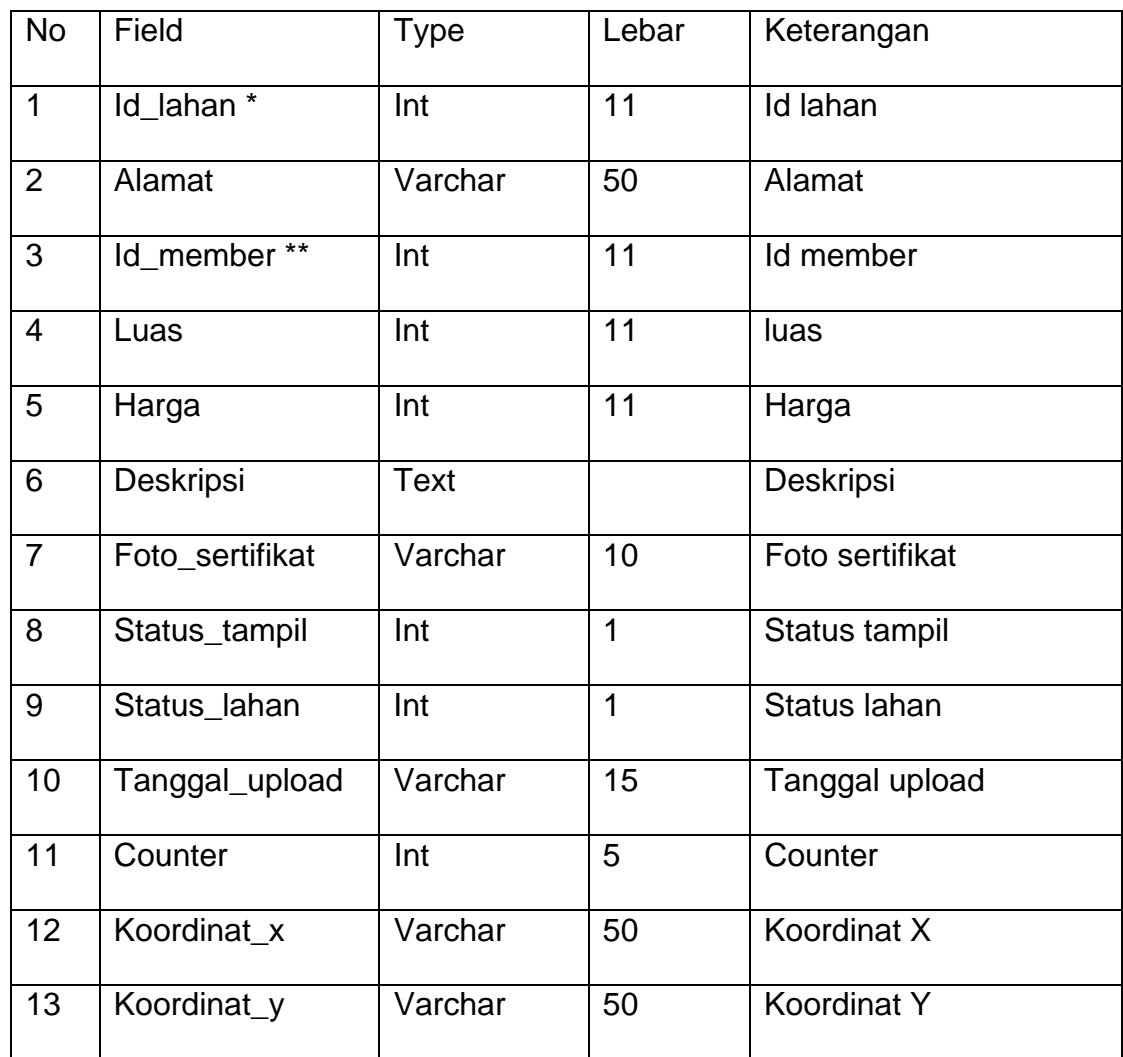

Tabel 2.3 Struktur Tabel Lahan

## **2.3.4 Tabel Member**

 Tabel ini digunakan untuk memasukan data pengunjung yang mendaftar menjadi member.

Kunci utama : id\_member

Kunci tamu : -

Jumlah field : 10

Struktur tabel member dapat dilihat pada tabel 2.4.

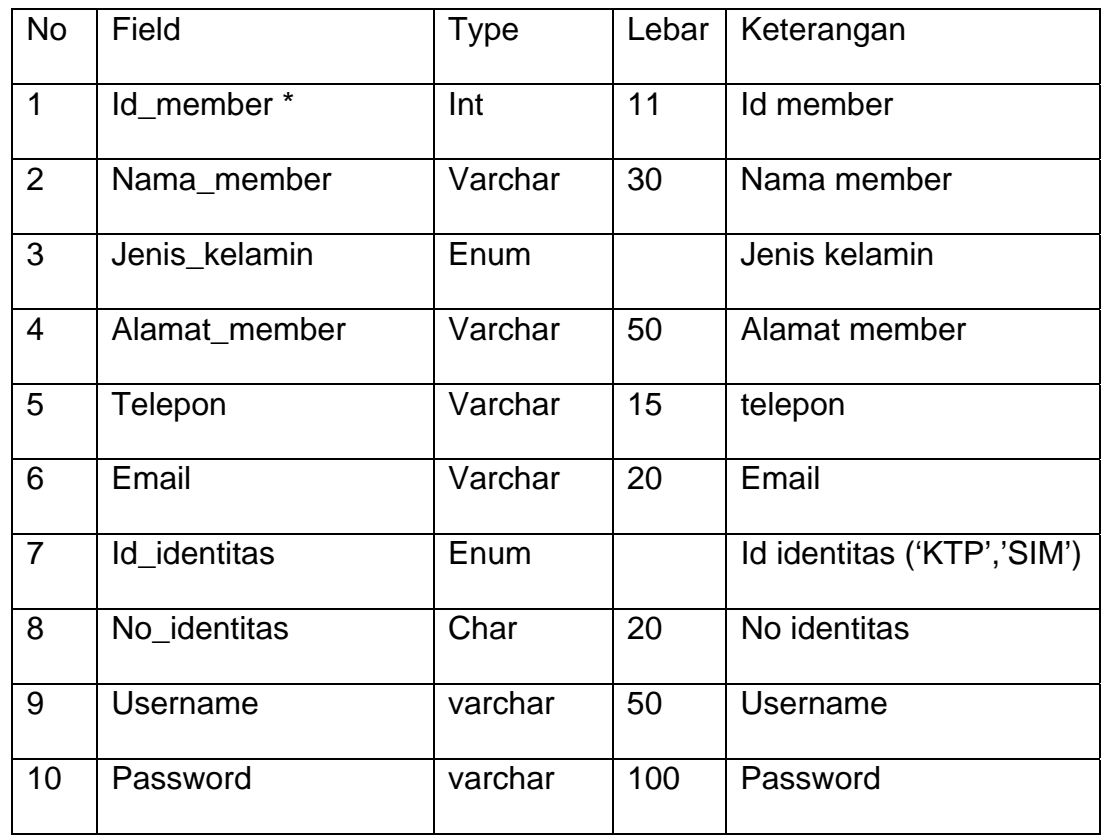

Tabel 2.4 Struktur Tabel Member

## **2.4 Relasi Antar Tabel**

 Relasi antar tabel menggambarkan hubungan antar tabel yang akan digunakan untuk mengolah data agar menghasilkan informasi yang dibutuhkan dengan kunci primer sebagai penghubung pada tabel lain. 2.1 menunjukkan relasi antar tabel dalam sistem aplikasi ini.

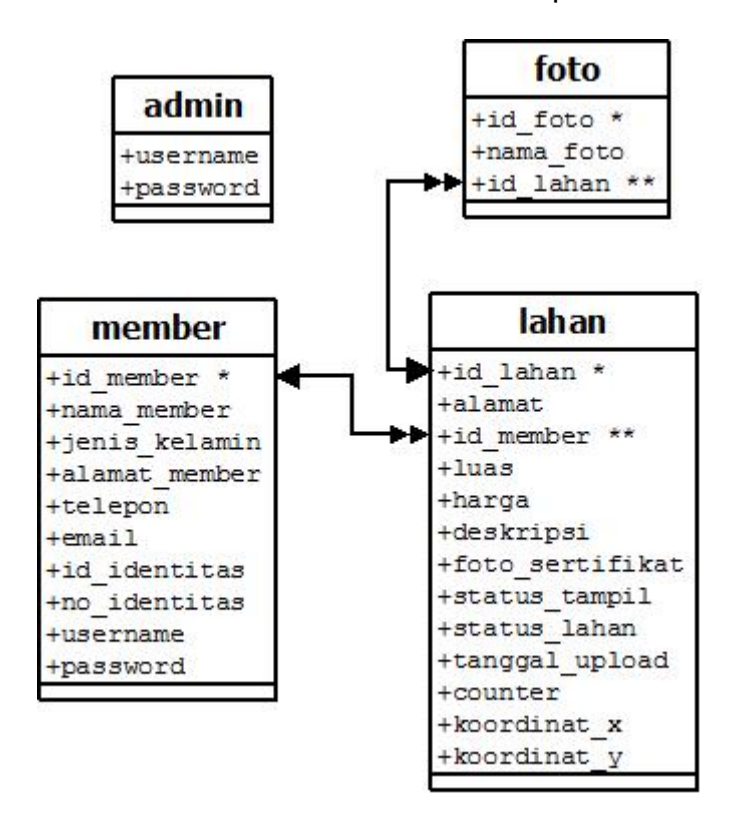

Gambar 2.1 Diagram relasi antar tabel

## Keterangan

- PK : Kunci Utama
- FK : Kunci Tamu
- **Example:** Relasi One to Many
- : Relasi One to One  $\overline{\phantom{a}}$

#### **2.4.1 Penjelasan Relasi Tabel**

- 1. Tabel member memiliki relasi *one to many* dengan tabel lahan yang berarti bahwa satu member bisa memasukkan banyak lahan.
- 2. Tabel lahan mempunyai relasi *one to many* dengan tabel foto yang artinya satu lahan memiliki banyak foto.

## **2.5 Diagram Alir Sistem**

 Diagram Alir Sistem digunakan untuk menjelaskan aliran yang akan dibuat dan diterapkan dengan program apilkasi. Diagram alir sistem dalam program ini terdiri dari 4 macam data masukan. Yaitu masukan data admin, data member, data foto, lahan. Diagram alir sistem pada aplikasi yang dibangun dapat dilihat pada gambar 2.2.

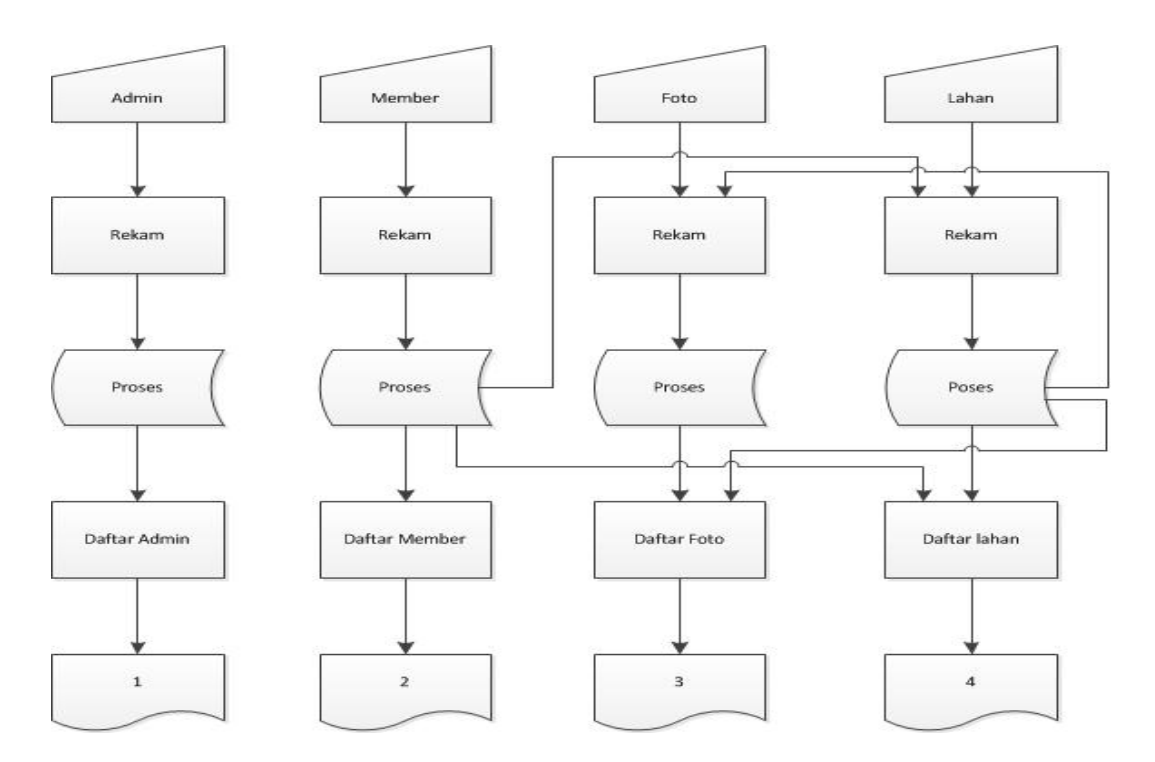

Gambar 2.2 Diagram Alir Sistem

Laporan :

- 1. Daftar Admin
- 2. Daftar Member
- 3. Daftar Foto
- 4. Daftar Lahan

#### **2.5.1 Penjelasan Diagram Alir Sistem**

 Dari diagram alir sistem di atas dapat dijelaskan bahwa langkah awal sistem tersebut adalah dengan menentukan jenis data yang akan diproses oleh komputer. Yang pertama dilakukan adalah memasukkan data lalu merekamnya dengan cara disimpan data dalam tabel kemudian data tersebut diolah sehingga menjadi informasi yang dibutuhkan dalam bentuk tampilan daftar dan laporan pada layar monitor. Proses penyajian tampilan daftar dan laporan tersebut pada layar monitor diambil dari masing-masing tabel pengolahan masukan. Berikut adalah penjelasan rancangan diagram alir Sistem .

 Masukan data admin berfungsi memasukkan data admin yang akan disimpan kedalam tabel admin lalu diproses dan ditampilkan sebagai daftar admin.

 Masukan data member berfungsi memasukkan data member yang akan disimpan kedalam tabel member lalu diproses dan ditampilkan sebagai daftar Data member. Data dalam tabel member juga digunakan

12

sebagai masukan untuk tabel lahan kemudian table lahan memproses dan ditampilkan ke dalam daftar lahan.

 Masukan data foto berfungsi memasukan data foto yang akan disimpan kedalam tabel foto lalu diproses dan ditampilkan sebagai daftar foto.

 Masukan data lahan berfungsi memasukan data lahan yang akan disimpan kedalam tabel lahan lalu diproses dan ditampilkan sebagai daftar lahan. Data dalam tabel lahan juga digunakan sebagai masukan untuk tabel foto yang akan diproses lalu menjadi daftar foto, kemudian data dalam tabel lahan juga digunakan sebagai masukan table lokasi, yang akan diproses menjadi daftar lokasi.

#### **2.6 Rancangan Masukan (***Input***)**

## **2.6.1 Rancangan Login Member**

 Form ini digunakan untuk login member. Form login member dapat dilihat pada gambar 2.3.

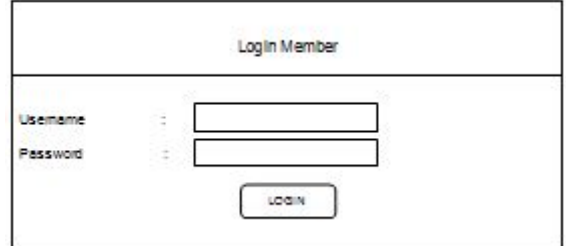

Gambar 2.3 Rancangan Login Member

# **2.6.2 Rancangan Login Admin**

 Form ini digunakan untuk login admin. Form login admin dapat dilihat pada gambar 2.4.

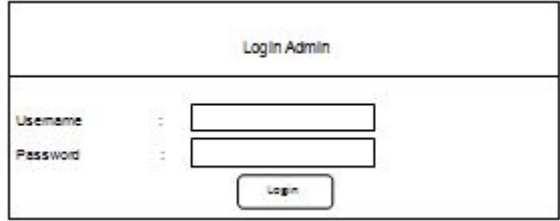

Gambar 2.4 Rancangan Login Admin

## **2.6.3 Rancangan Masukan Daftar Member**

 Form ini digunakan untuk menyimpan data pengunjung yang ingin mendaftar sebagai member. Form login member dapat dilihat pada gambar 2.5.

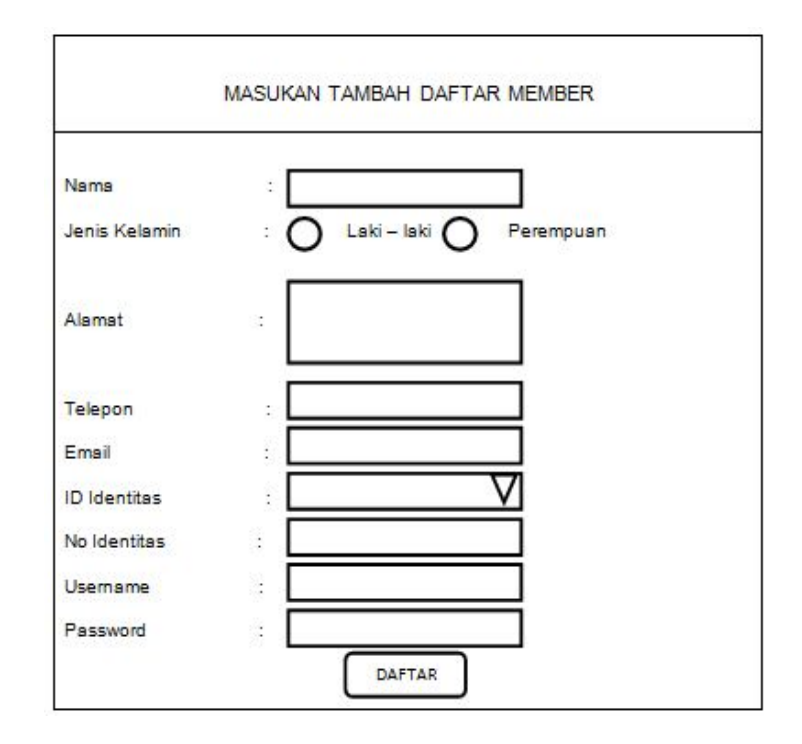

Gambar 2. 5 Rancangan Masukan Daftar Member

# **2.6.4 Rancangan Masukan Lahan**

Form ini digunakan untuk menyimpan data lahan milik member.

Form login member dapat dilihat pada gambar 2.6.

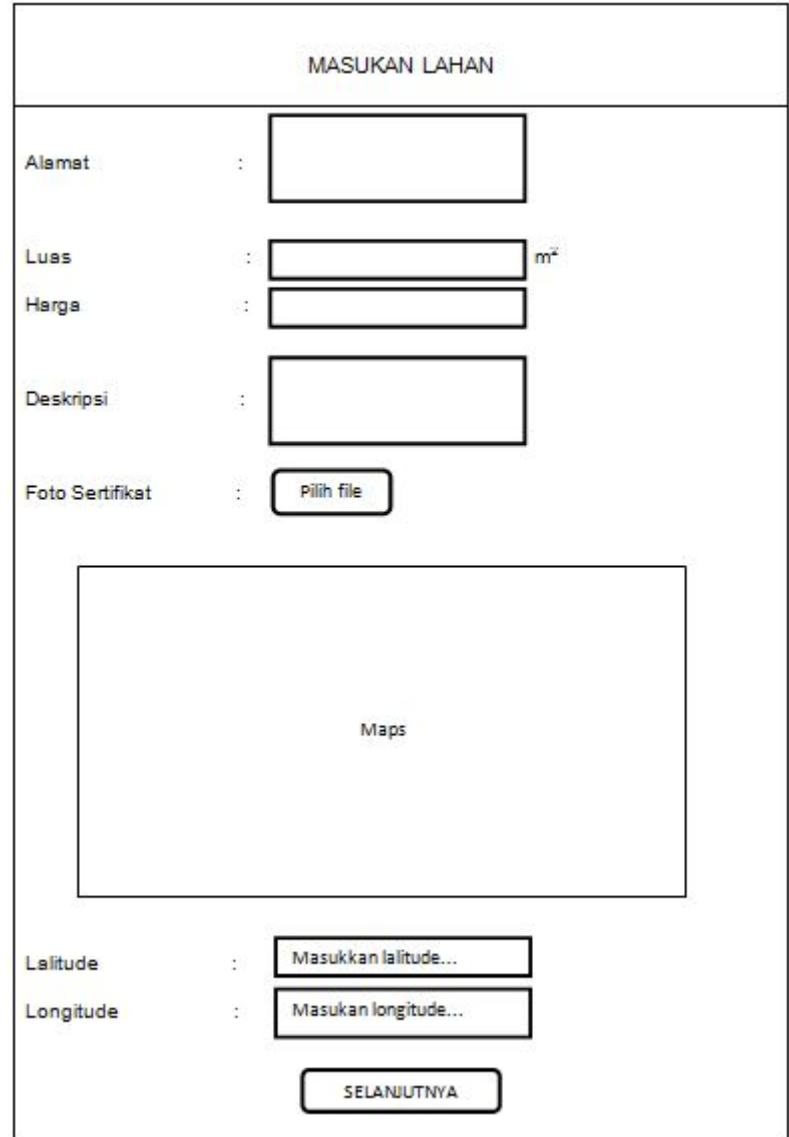

Gambar 2. 6 Rancangan Masukan Lahan

## **2.6.5 Rancangan Masukan Foto Lahan**

Form ini digunakan untuk menyimpan foto lahan milik member.

Form masukan foto lahan dapat dilihat pada gambar 2.7.

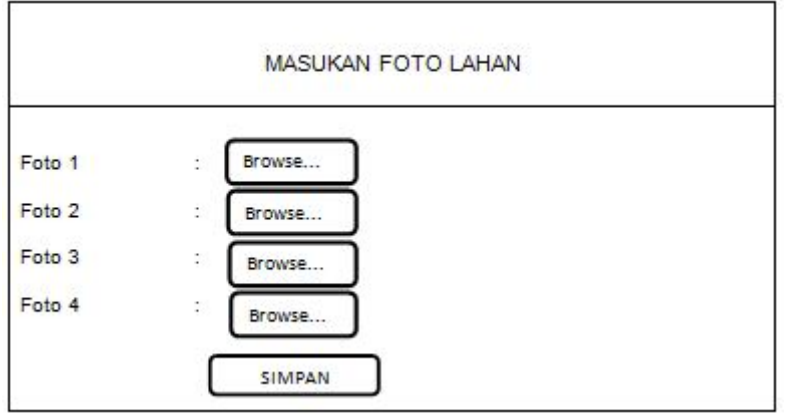

Gambar 2.7 Rancangan Masukan Foto Lahan

## **2.7 RANCANGAN KELUARAN (***Output***)**

 Rancangan keluaran ini akan digunakan sebagai informasi yang diberikan kepada user, yang dihasikan oleh sistem pengolahan data.

Rancangan keluaran yang digunakan adalah:

## **2.7.1 Rancangan Keluaran Lihat Lahan**

Keluaran lihat lahan ini menampilkan semua lahan. Rancangan

keluaran lihat lahan dapat dilihat pada gambar 2.8.

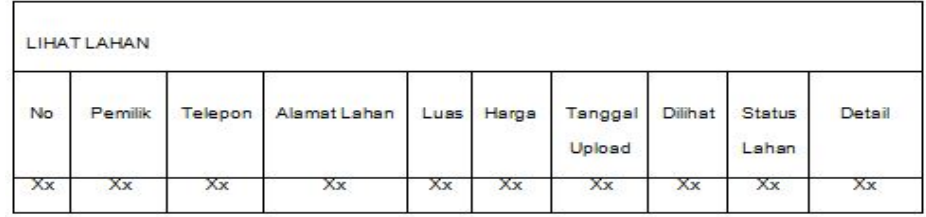

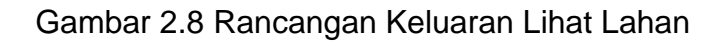

# **2.7.2 Rancangan Keluaran Detail Lahan**

Keluaran detail lahan ini menampilkan detail suatu lahan.

Rancangan keluaran detail lahan dapat dilihat pada gambar 2.9.

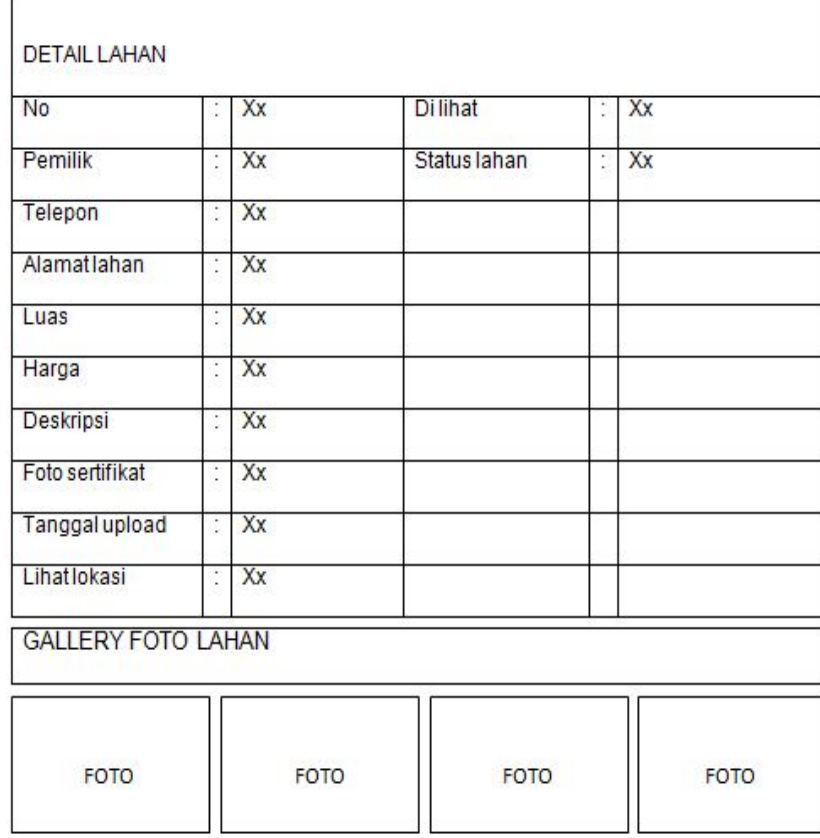

Gambar 2.9 Rancangan Keluaran Detail Lahan

## **2.7.3 Rancangan Keluaran Edit Akun**

Keluaran edit akun ini berfungsi untuk mengubah data member.

Rancangan keluaran lihat lahan dapat dilihat pada gambar 2.10.

| <b>EDIT AKUN</b>    |                      |    |  |
|---------------------|----------------------|----|--|
| <b>No</b>           | š                    | Xx |  |
| Nama                | Ĩ                    | Xx |  |
| Jenis kelamin       | ţ                    | Xx |  |
| <b>Alamat</b>       | $\ddot{\phantom{a}}$ | Xx |  |
| Telepon             | Ť                    | Xx |  |
| Email               | ţ                    | Xx |  |
| <b>ID Identitas</b> | $\ddot{\phantom{a}}$ | Xx |  |
| No Identitas        | t                    | Xx |  |
| <b>Username</b>     | ţ                    | Xx |  |
| Password            | ţ                    | Xx |  |
| Edit                | Ì.                   | Xx |  |

Gambar 2.10 Rancangan Keluaran Edit Akun

# **2.7.4 Rancangan Keluaran Lihat Data Member**

Keluaran lihat data member ini di gunakan oleh admin untuk

menampilkan semua data member. Rancangan keluaran lihat lahan dapat

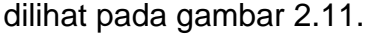

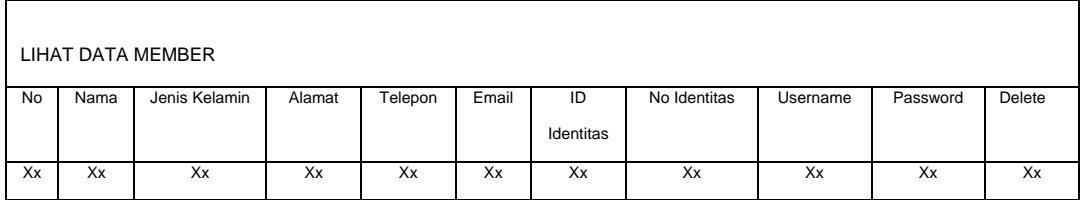

Gambar 2.11 Rancangan Keluaran Lihat Data Member